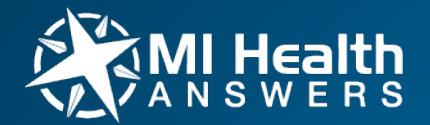

#### MI Health Answers

#### User Guide- Getting Started

### Getting Started

- 1. Register and verify email
- 2. Sign in and set up your profile
- 3. Start posting answers or new questions
	- Click on Unanswered to see what questions don't have responses
	- Click on Activity to see the most recent posts
	- Click on Best of… to see what is trending

## 1. Register and verify email

Make sure to verify your registration by clicking on the link sent to you via email

Register

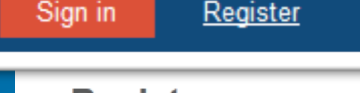

Welcome Guest, Please Login

#### **Register**

Passwords are required to be a minimum of 6 characters in length

#### **User name**

**Email address** 

**Password** 

**Confirm password** 

**Affiliate** 

No Affiliate

 $\Box$  By checking the box, you are subsequently agreeing to the Terms of Service.

٠

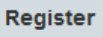

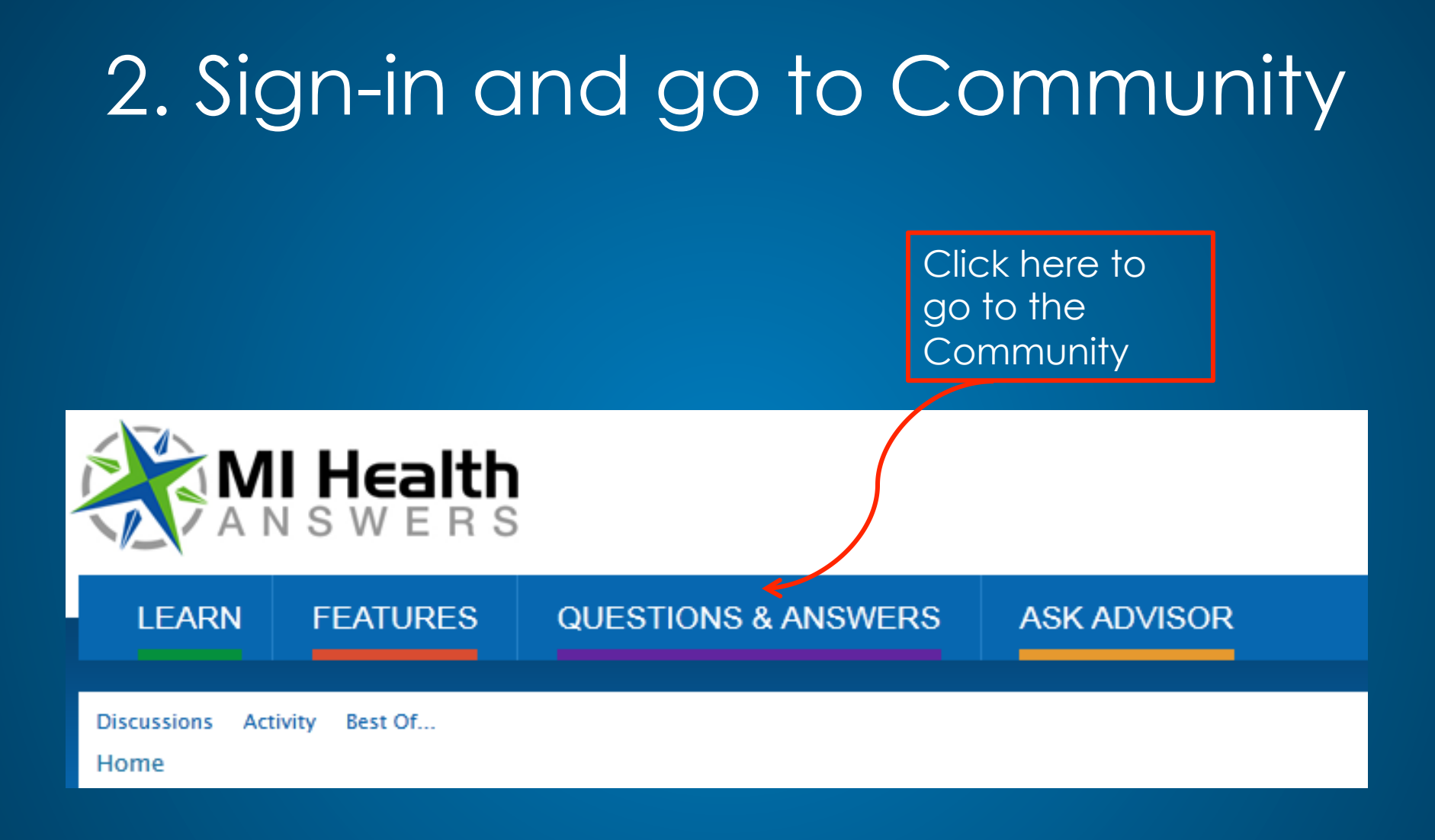

### 2. Set up Your Profile

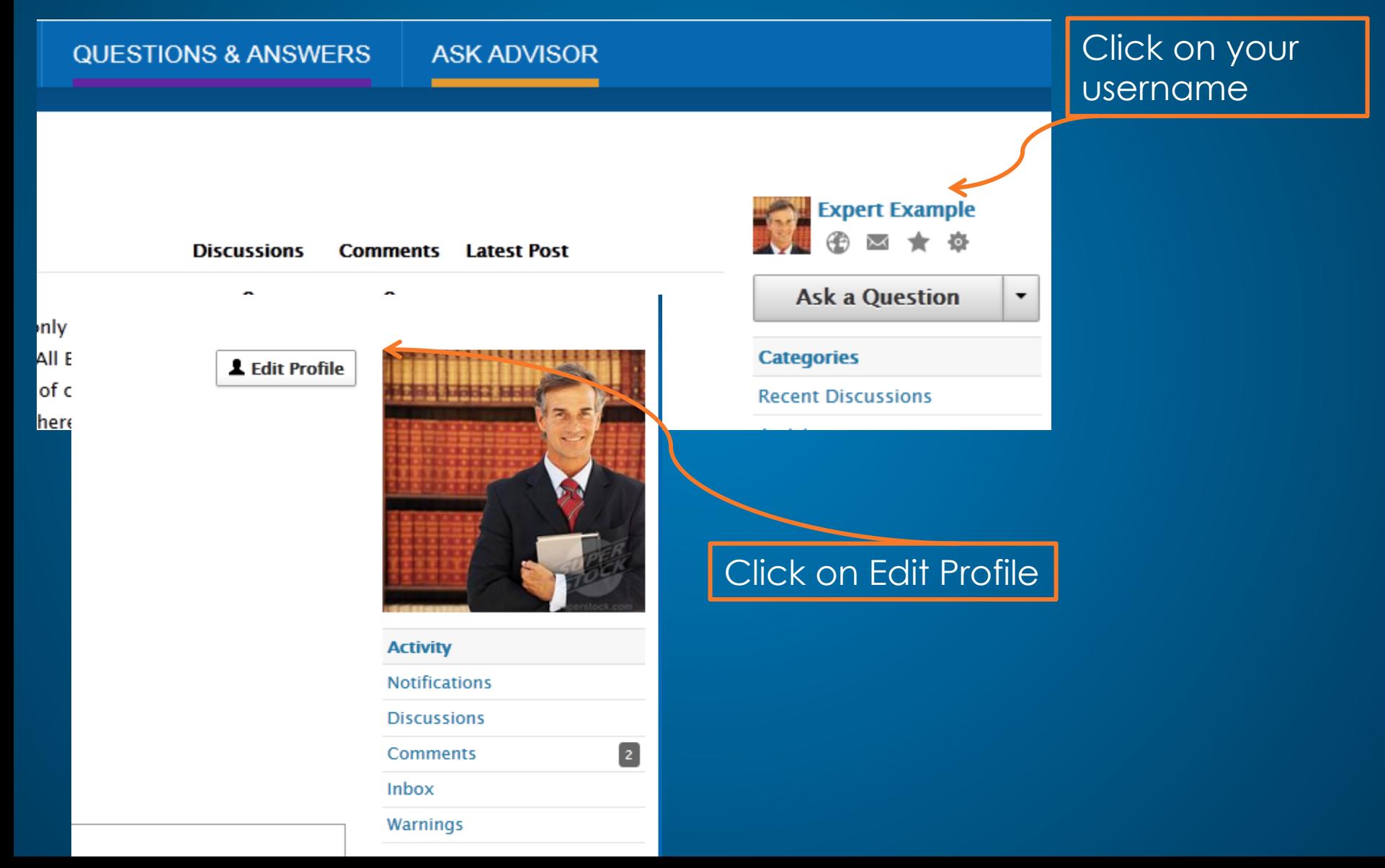

### Anatomy of a Good Profile

- Share your email if you would like people to contact your directly
- In the "About Me" section, give a brief explanation of your qualifications (years in field of expertise, skill set, credentials or certifications)
- Enter your location if you would like people in your community to reach out to you directly
- Include your website so people can see what additional services you offer and how to best contact you
- Upload a real picture of yourself (earn the photogenic badge)

# 3. Start Posting

- Click on Ask a Question or New Discussion to begin a new thread
- Click on a category and existing thread and answer a question or give your opinion
- Click on Unanswered to see if you can address a question without a response

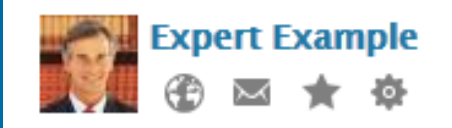

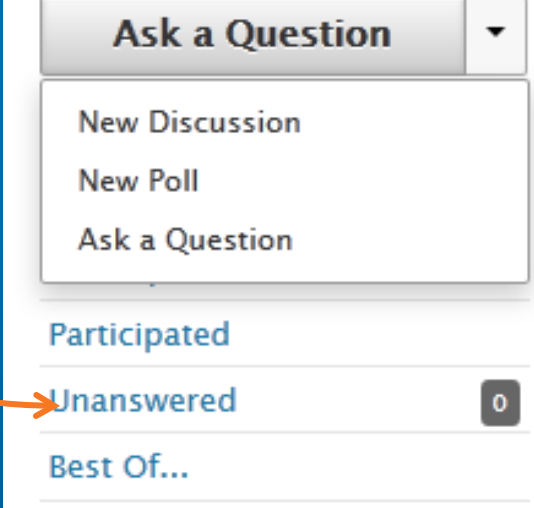

# Asking a Question

- Select your Category
- Ask a general question in the Subject Section
- Give more detail on your question in the Body Section
- Questions should be clear and provide enough detail for the community to answer

Discussions Activity Best Of... Home > Ask a Ouestion **Ask a Question** Category  $\blacksquare$ Question **Experts Only Current News and Updates General Discussions Resources and Training** Plans, Coverage and Cost  $B$   $I$  U Marketplaces and How to Buy Taxes, Penalties, and Requirements **Just for Fun** You can use Simple Html in your post. Attach a file Tags Show popular tags **Ask Question Save Draft Preview Cancel** 

### **Answering Questions**

If you know the answer to a question or want to join a discussion, simply enter your text in the "Leave a Comment" Box at the bottom and click "Post Comment"

#### Does Michigan Medicaid Expansion include Unemployed people?

jonathanso Posts: 13 Administrator admin April 23 in Plans, Coverage and Cost

I know that the Michigan State Legislature is debating whether to expand Medicaid for Michigan under Healthcare Reform. Under ACA, this expansion would allow those with incomes up to 133% of the Federal Poverty Level to qualify for Medicaid. However, what if you are unemployed and have no income, file no tax returns, etc. Do you qualify for Medicaid? Also, what if you removed yourself from the workforce totally (e.g. early retirement, homemaker, etc.), do you still qualify for Medicaid?

Tagged: medicaid expansion, unemployed, medicaid

 $\triangleright$  Flag **if** Quote

#### **Best Answer**

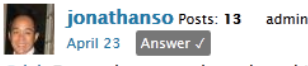

@deb Do you happen to know how this works?

Flag ff Quote

**Leave a Comment** 

 $I$  U  $S$  C  $\equiv$   $\equiv$   $\equiv$   $\equiv$ 

You can use Simple Html in your post

Attach a file

Home · Plans, Coverage and Cost Preview

**Post Comment** 

**Save Draft** 

#### Expert Role

- Screened and approved by MIHA
- Strategic partners or high-rated users on the website
- Limited number to enhance Expert brand and create a cohesive user community
- Enhanced Profile Features
- Enhanced Posting Privileges